# <span id="page-0-0"></span>Introduction to EISCAT What you need to know to run an experiment

Carl-Fredrik Enell carl-fredrik.enell@eiscat.se

EISCAT Scientific Association

Incoherent scatter radar school 2016, Sodankylä

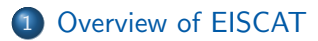

[Overview of EISCAT hardware and signal processing](#page-7-0)

3 [EISCAT experiment configuration: EROS, ELAN, TARLAN and so on](#page-17-0)

[Running EISCAT: EROS command line, real time graph and real time](#page-25-0) [analysis](#page-25-0)

 $200$ 

<span id="page-2-0"></span>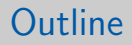

## 1 [Overview of EISCAT](#page-2-0)

[Overview of EISCAT hardware and signal processing](#page-7-0)

3 [EISCAT experiment configuration: EROS, ELAN, TARLAN and so on](#page-17-0)

[Running EISCAT: EROS command line, real time graph and real time](#page-25-0)

 $\Omega$ 

 $\equiv$   $\sim$ 

同 → →

4 **D F** 

# What is EISCAT?

#### ESR 32-meter antenna

- Originally European Incoherent Scatter Scientific Association
- Inational organization based in Kiruna
- stitutes in six countries
- o Three incoherent scatter rada
- o lonosonde
- o lonospheric h
- <http://www.eiscat.se>

 $\triangleright$   $\rightarrow$   $\Rightarrow$   $\rightarrow$   $\rightarrow$   $\Rightarrow$ 

 $QQ$ 

## EISCAT in the world

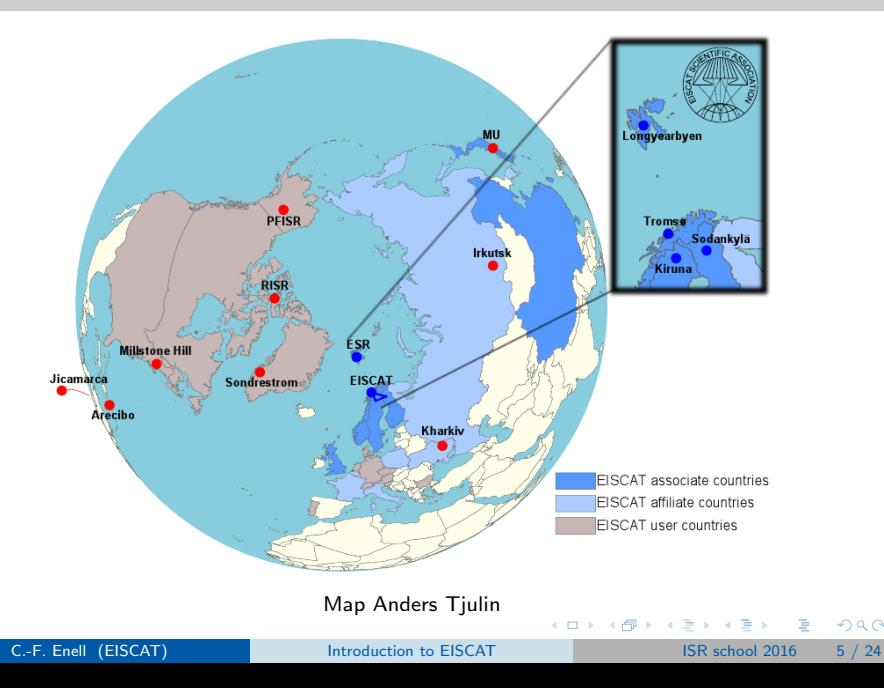

 $298$ 

# EISCAT Svalbard radar (ESR)

- 500 MHz band
- Longyearbyen, Svalbard, 78◦09'11" N, 16◦01'44" E
- Cusp and dayside auroral oval

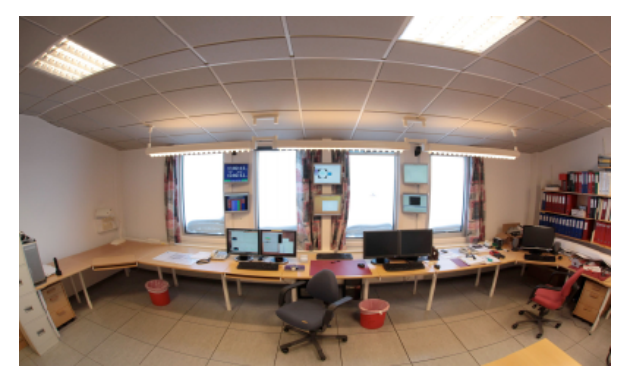

From slides by Assar Westman

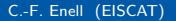

C.-F. Enell (EISCAT) and introduction to EISCAT ISR school 2016 6 / 24

- UHF, 930 MHz
- VHF, 224 MHz, tristatic

Nightside auroral oval, atmospheric dynamics, active heating. . .

 $\leftarrow$ 

 $QQ$ 

<span id="page-7-0"></span>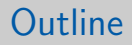

## [Overview of EISCAT](#page-2-0)

2 [Overview of EISCAT hardware and signal processing](#page-7-0)

3 [EISCAT experiment configuration: EROS, ELAN, TARLAN and so on](#page-17-0)

[Running EISCAT: EROS command line, real time graph and real time](#page-25-0)

# Transmitting a signal

### Radar controllers

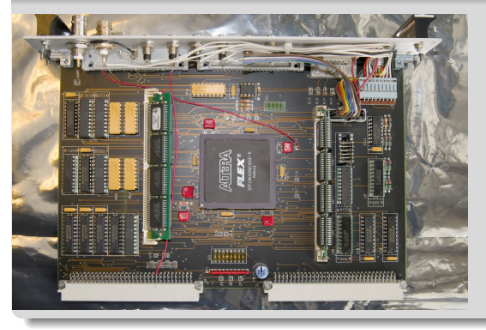

- The hearts of the system
- Handle fast synchronizations
- Memory banks containing sequences of bits
- **2** 10 MHz resolution
- One for Tx and one for each Rx

# Transmitting a signal

## **Exciter**

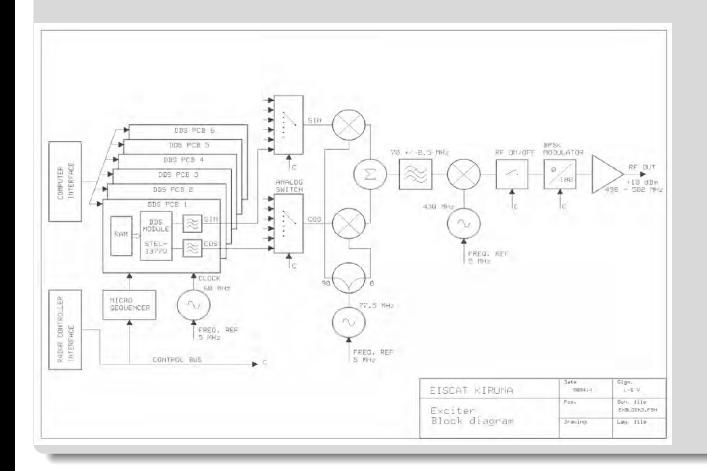

- **o** Generates the signal
- 0 and 180 degree phase flips

4 日下

 $\prec$ 一  $\rightarrow$  $\prec$  э

医前头面

 $2990$ 

# Transmitting a signal

## Power amplifiers

- Raise the output power
- ESR peak output 1 MW (average 250 kW)
- **•** Waveguides to the antennas

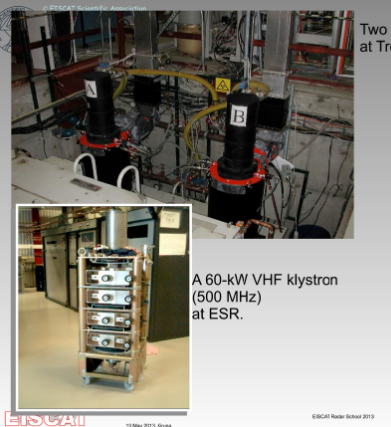

Two 1-MW UHF klystrons (930 MHz) at Tromsø.

> A 1.5-MW VHF klystron (224 MHz) at Tromsø.

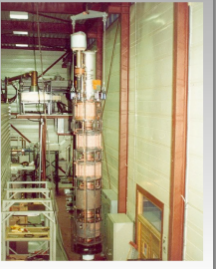

E

 $2990$ 

 $\left\{ \begin{array}{ccc} 1 & 0 & 0 \\ 0 & 1 & 0 \end{array} \right.$ 

### Antennas

- Waveguide from amplifiers
- **o** ESR has antenna switch
- Polarizer, mode converter
- Receiver protection

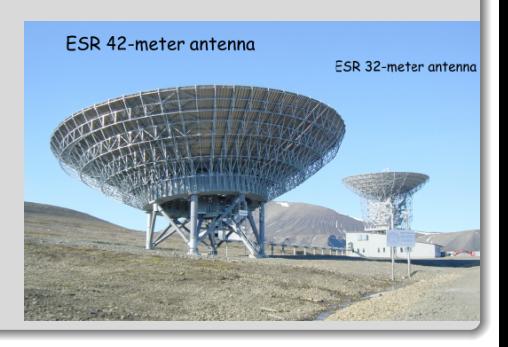

4.0.3

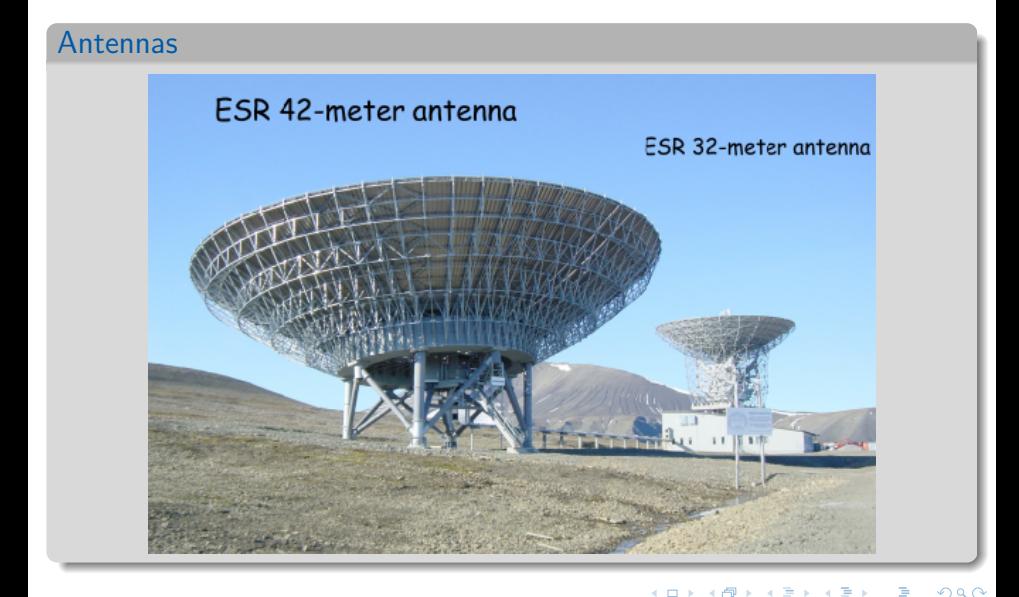

C.-F. Enell (EISCAT) and [Introduction to EISCAT](#page-0-0) ISR school 2016 10 / 24

### Analogue receiver chain

- **1** Polarizer
- <sup>2</sup> Receiver protector
- **3** Noise injection
- **4** Low noise amplifier
- **3** 2 local oscillators and mixers downconvert the signal
- $\bullet$  A/D conversion and digital processing

 $200$ 

## Basics of the digital processing

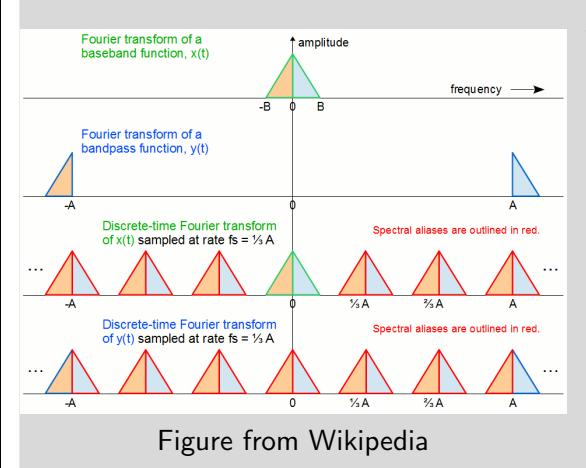

A closer look at the sampling theorem

- ISR spectrum after downmixing: like  $y(t)$ here
- Sampling at a rate  $f_s$ lower than the signal frequencies
- Aliasing does not matter if signal is within one Nyquist zone  $(-f_s/2)$  to  $f_{\rm s}/2$  around center frequency)

## Overview of EISCAT signal processing

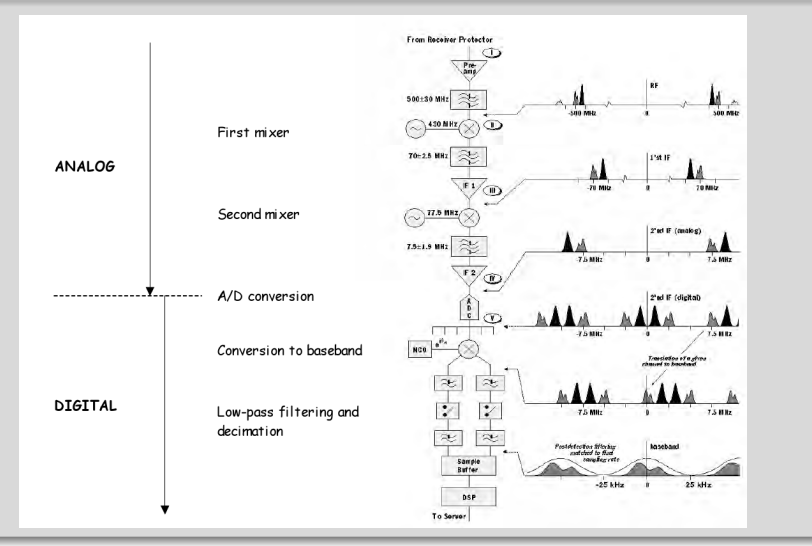

C.-F. Enell (EISCAT) and introduction to EISCAT 15R school 2016 10 / 24

## Digital receiver (and radar controllers): the VME crate

![](_page_16_Picture_2.jpeg)

#### Schematic summary

![](_page_16_Figure_4.jpeg)

<span id="page-17-0"></span>![](_page_17_Picture_0.jpeg)

## [Overview of EISCAT](#page-2-0)

[Overview of EISCAT hardware and signal processing](#page-7-0)

## 3 [EISCAT experiment configuration: EROS, ELAN, TARLAN and so on](#page-17-0)

[Running EISCAT: EROS command line, real time graph and real time](#page-25-0)

# Experiment considerations

[https://www.eiscat.se/groups/Documentation/UserGuides/eiscat-experiments/](https://www.eiscat.se/groups/Documentation/UserGuides/eiscat-experiments/at_download/file) at download/file

## **1** Radar and antenna

- $\blacktriangleright$  location
- $\blacktriangleright$  frequency
- **2** Pulse code program Usually alternating codes
	- $\blacktriangleright$  Altitude interval
	- Range resolution
	- <sup>I</sup> Time resolution
	- $\blacktriangleright$  Plasma lines or not
	- $\blacktriangleright$  FSR: antenna switching
- **3** Antenna scan pattern

![](_page_18_Figure_12.jpeg)

Figure 3: Overview of the ranges covered at the EISCAT ESR radar by the experiments used in the common programmes.

4 A N

4 **D F** 

C.-F. Enell (EISCAT) [Introduction to EISCAT](#page-0-0) ISR school 2016 12 / 24

 $\Omega$ 

医下环菌

## EISCAT Realtime Operating System (EROS) <http://sgo.fi/~jussi/eiscat>

- Handles all "slow" configurations
- Consists of several UNIX processes
- Based on Tcl script language
- Loads all configurations; VME crate computer talks to
	- $\blacktriangleright$  antenna control unit
	- $\triangleright$  VME boards
	- $\blacktriangleright$  ESR exciters

Defining an experiment in EROS: several files needed Experiment Language  $ELAN$  (.elan) Extended  $Tcl/Tk$ , loads other files, synchronization to 1 second Transmit and Receive Language TARLAN (.tlan) Radar controller program, compiled to binary code, 10 MHz synchronization .frq ESR exciter settings .nco Channel board frequency settings .fil Channel board filter configurations etc .DECO Decoder settings exp\_site.txt, .ac, t\_to\_ps.txt Descriptions of alternating code .rtg def.m Describes data format for real time graph Principle of experiment design: write one Python program that generates most of the above

 $QQ$ 

### ELAN file example (just a short part)

```
BLOCK beata {{scan cp1} {owner CP} {height 240.0}} {
   --- skip many settings
   # Stop receiver --
   SYNC -10stopradar -rec
  if {[ISUHF]||[ISVHF]||[ISESR]} {
      stopradar -trans
  }
  if {[ISESR]} {
      stopradar -pla
      stopdata pla
   }
   stopdata
   # Load radar controller --
  if {[ISESR]} {
   if { $ant=="42p" } {
        loadradar rec -loopc $Loopc -sync $Sync -file $XDIR/${Expname}-42p_ionesr.rbin -prog1 0
        loadradar pla -loopc $Loopc -sync $Sync -file $XDIR/${Expname}-42p_plasmaesr.rbin -prog1 0
        loadradar trans -loopc $Loopc -sync $Sync -file $XDIR/${Expname}-42p_esr.tbin -prog1 0
    } else {
        loadradar rec -loopc $Loopc -sync $Sync -file $XDIR/${Expname}-42m_ionesr.rbin -prog1 0
        loadradar rec -loopc $Loopc -sync $Sync -file $XDIR/${Expname}-32m_ionesr.rbin -prog2 16384
        loadradar pla -loopc $Loopc -sync $Sync -file $XDIR/${Expname}-32m_plasmaesr.rbin -prog1 0
        loadradar trans -loopc $Loopc -sync $Sync -file $XDIR/${Expname}-42m_esr.tbin -prog1 0
        loadradar trans -loopc $Loopc -sync $Sync -file $XDIR/${Expname}-32m_esr.tbin -prog2 16384
    }
   loadexciter $TXFRQ
    --- skip ---
```
#### Antenna scan example

```
# cp2_pattern.elan
#
...
block cp2_pattern { Iper {Flag "normal"} } {
    set N42 10
   set N32 10
   set Npos 3
   if \{ $Flag == "normal" \} \{set AZ(1) 144.00; set EL(1) 66.66
        set AZ(2) 171.60; set EL(2) 90.00
       set AZ(3) 171.60; set EL(3) 63.20
   } else {
       set AZ(1) -36.00; set EL(1) 113.34
       set AZ(2) -8.40; set EL(2) 90.00
        set AZ(3) -8.40; set EL(3) 116.80
    }
   set Title "cp2 scan"
    source /kst/exp/scans/esr/esrrantenna.tcl
   DiscreteScan AZ EL $Npos $Iper $Flag $Title $N42 $N32
};#cp2_pattern
```
 $\equiv$  940

メロメ メ都 メメ きょくきょ

#### TARLAN file example

SETTCR O %%%% SUBCYCLE 1 %%%% AT 1.1 NCOSEL0,NCOSEL0P,ANTENNA0,AD1R,AD1L,STFIR,AD2LP,AD1RP,STFIRP AT 3 WREG UNIT0,FSEL0,OPERA AT 4 FLOAD UNIT0,FSEL0,OPERA AT 5 RXPROT,RXSYNCON,TXSYNCON AT 6 PREAMPOFF AT 10 RXSYNCOFF,TXSYNCOFF AT 20 MOSEL UNIT0 AT 40 BEAMON %%%% RF TRANSMISSION %%%% AT 50 CH1,RFDRON,PHA180 %++ AT 150 PHA0 %-- AT 250 PHA180 %+ AT 300 PHA0 %- AT 350 PHA180 %++++ AT 550 PHA0 %-- AT 650 PHA180 %+ AT 700 PHA0 %---- AT 900 PHA180 %+ AT 950 PHA0 %-- AT 1050 PHA180 %+ AT 1100 PHA0 %- AT 1150 PHA180 %+++ AT 1300 PHA0 %--- AT 1450 PHA180 %+ AT 1500 PHA0 %- AT 1550 RFDROFF,PHA0 AT 1555 BEAMOFF

AT 1650 CH1OFF

C.-F. Enell (EISCAT)

## Data processing in software

#### Data correlation (voltage to ACF domain)

- VME crate computer: lag\_wrap
	- $\triangleright$  Configuration: .fil file
	- <sup>I</sup> Reads out data from channel boards
	- $\triangleright$  Sorting, preformatting, cross products
	- $\triangleright$  Reads transmitter power

#### • Main computer: decodump

- Decoding: configuration .DECO file
- Other processing also possible
- $\blacktriangleright$  Final time integration
- Adds parameter block
- $\triangleright$  Stores to files compatible with Matlab

<span id="page-25-0"></span>![](_page_25_Picture_0.jpeg)

## [Overview of EISCAT](#page-2-0)

[Overview of EISCAT hardware and signal processing](#page-7-0)

#### 3 [EISCAT experiment configuration: EROS, ELAN, TARLAN and so on](#page-17-0)

[Running EISCAT: EROS command line, real time graph and real time](#page-25-0) [analysis](#page-25-0)

# The EROS console (Kiruna site)

![](_page_26_Figure_1.jpeg)

The window titled **EROS console** is a command line interface where you run all EROS commands. イロト イ母 トイヨ トイヨト  $\Omega$ 

C.-F. Enell (EISCAT) [Introduction to EISCAT](#page-0-0) ISR school 2016 17 / 24

Important EROS commands (see [http://sgo.fi/](http://sgo.fi/~jussi/eiscat/erosdoc/eros_commands.html) [~jussi/eiscat/erosdoc/eros\\_commands.html](http://sgo.fi/~jussi/eiscat/erosdoc/eros_commands.html))

runexperiment Load and execute experiment ELAN file at specified time with specified parameters

#### Example

runexp /kst/exp/beata/beata fm ip2 CP

enablerecording Important: enable data storage printexperiment Show experiment status pointdir (and other similar commands) Change antenna pointing printantenna Show antenna pointing stopexperiment Stop the experiment Note: all commands can be abbreviated!

 $\Omega$ 

→ 何 ト → ヨ ト → ヨ ト

## RTG overview

- **o** Matlab software
- Reads data files
- Plots spectra and overviews
	- $\triangleright$  Selected in experiment's rtg\_def.m
- Can update web page

 $\leftarrow$ 

 $200$ 

# RTG user interface

- Post-integration of data
- Site and other settings
- Plot geometry
- **•** Enable WWW update

![](_page_29_Picture_5.jpeg)

## Example of RTG output

![](_page_30_Figure_1.jpeg)

jpv 2016-05-25 1029:36 6s 633kW 184.5/81.6

画

 $298$ 

 $\left\{ \begin{array}{ccc} 1 & 0 & 0 \\ 0 & 1 & 0 \end{array} \right.$ 

- GUISDAP: Matlab software package
- o guisdap -a
- Set parameters and go

![](_page_31_Figure_4.jpeg)

4 **D** F

# GUISDAP output (vizu)

![](_page_32_Figure_1.jpeg)

C.-F. Enell (EISCAT) and introduction to EISCAT 1997 15R school 2016 23 / 24

画

 $2990$ 

# <span id="page-33-0"></span>ESR 42-meter antenna

## ESR 32-meter antenna uestions?

### More information

- <http://www.eiscat.se>
- [https://www.eiscat.se/groups/Documentation/UserGuides/](https://www.eiscat.se/groups/Documentation/UserGuides/eiscat-experiments/at_download/file) [eiscat-experiments/at\\_download/file](https://www.eiscat.se/groups/Documentation/UserGuides/eiscat-experiments/at_download/file)
- [http://sgo.fi/~jussi/eiscat/erosdoc/eros\\_commands.html](http://sgo.fi/~jussi/eiscat/erosdoc/eros_commands.html))